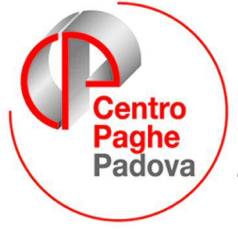

...al Servizio del Professionista

M:\Manuali\Circolari\_mese\2008\01\C0801-6.doc

# **AGGIORNAMENTO del 04/02/2008**

# SOMMARIO

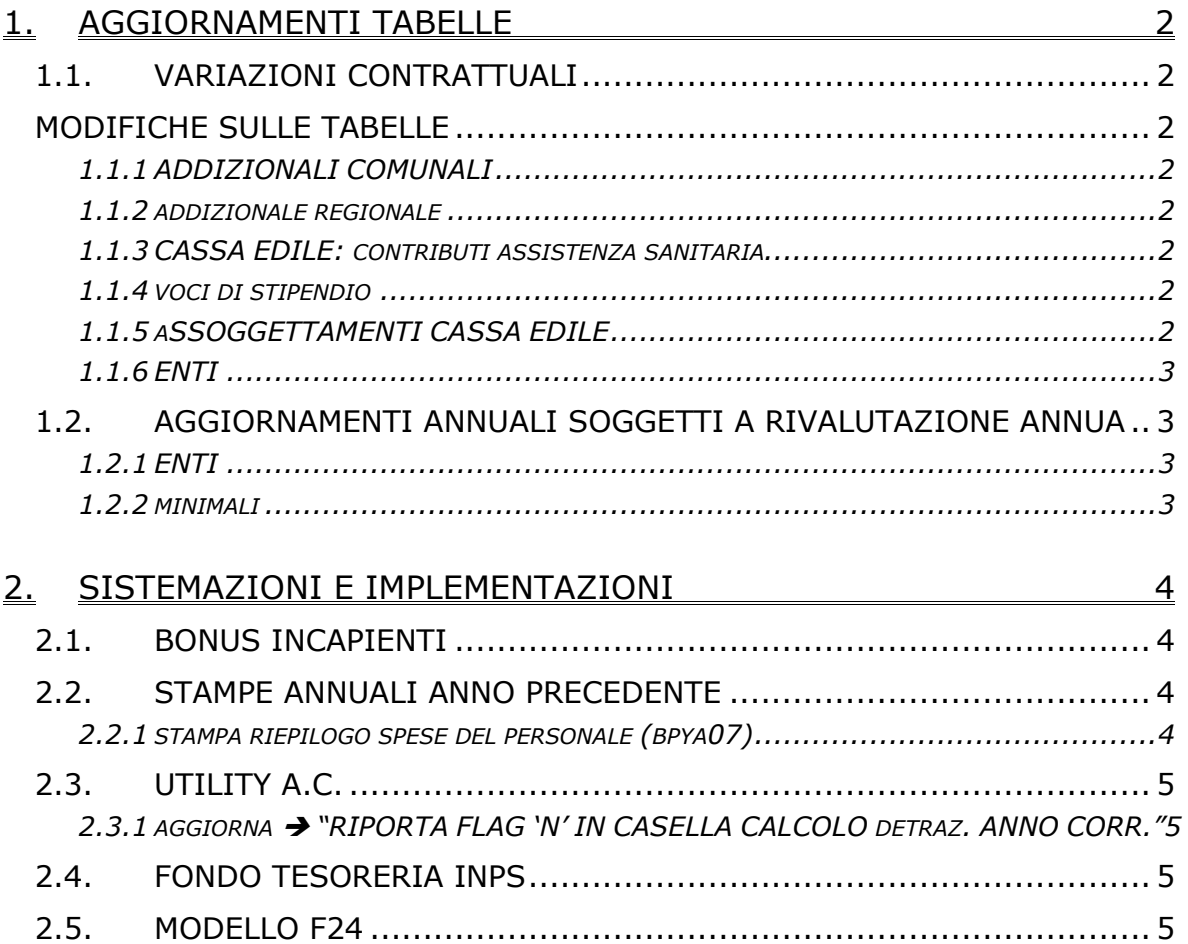

## <span id="page-1-0"></span>**1. AGGIORNAMENTI TABELLE**

## **1.1. VARIAZIONI CONTRATTUALI**

#### **Cinematografi (A048)**

• a seguito di una verifica sono stati variati gli importi presenti nelle videate dell'una tantum, effettuare la stampa prospetto una tantum.

### **Formazione professionale (E031)**

- Segnaliamo che il 25 gennaio 2008 è stato firmato definitivamente l'accordo di rinnovo.
	- È stata variata la modalità di calcolo dello straordinario per tutte le qualifiche.

#### **Edilizia – Industria (A021)**

Segnaliamo che il 30 gennaio 2008 si è tenuto l'incontro di verifica per l'erogazione dell'EET per l'anno 2008 nella provincia di Vicenza, sono risultati positivi i parametri per cui viene confermata la corresponsione per il 2008 con i nuovi importi.

### **MODIFICHE SULLE TABELLE**

# **1.1.1 ADDIZIONALI COMUNALI**

Esaminando il file elencante le addizionali comunali del 2008 presente nel sito web del Ministero delle Finanze sono state riscontrate delle nuove comunicazioni di variazione da parte dei comuni. Sono state perciò aggiornate nella procedura le percentuali delle addizionali comunali per alcuni comuni.

## **1.1.2 ADDIZIONALE REGIONALE**

## **Sono state effettuate le seguenti variazioni:**

#### **Piemonte:**

Con Legge regionale n. 29 del 28 dicembre 2008, pubblicata sul Supplemento Ordinario n. 1 del Bollettino Ufficiale n. 52 del 27 dicembre 2007, a decorrere dal 1° gennaio 2008, è stato modificato quanto la Giunta Regionale con deliberazione n. 51 del 5 novembre 2007, pubblicata sul Bollettino Ufficiale n. 46 del 15 novembre 2007, aveva stabilito, per l'anno 2008.

L'addizionale 2008 viene calcolata come segue:

- $\triangleright$  fino a 15.000,00 di reddito, aliquota 0,90%,
- oltre a 15.000,00 di reddito (sull'intero importo), aliquota 1,40%.

## **1.1.3 CASSA EDILE: CONTRIBUTI ASSISTENZA SANITARIA**

Opzione **12** "*Storico 075 - % imponib. CE contr. fini ass. (CUD)":*

è stata aggiornata la percentuale da 0,24 a 0,18% riferita al 2007 relativa alla cassa edile di Como (CO), è stata aggiornata la percentuale da 0,20 a 0,18% riferita al 2007 relativa alla cassa edile di Lecco (LC).

## **A cura Utente la variazione negli archivi anno precedente per la stampa della CUD e per il corretto riporto nel 770.**

#### **1.1.4 VOCI DI STIPENDIO**

## **Sono state create le seguenti voci:**

**0047** "*REC. RIMB. IL CONTRIBUENTE*" **0048** "*REC. RIMB. IL CONIUGE*" **0049** "*REC. RIMB. PER FAMILIARI*"

#### **1.1.5 ASSOGGETTAMENTI CASSA EDILE**

#### **E' stato variato l'assoggettamento fiscale per la cassa edile di:**

**Catanzaro (CZ)** che varia da 0,40% a 0,427%, la percentuale trasformata nella procedura varia da 2,81% a 3,00%.

#### **E' stato variato l'assoggettamento previdenziale per la cassa edile di:**

**Catanzaro (CZ)** che varia da 0,44% a 0,465%, la percentuale trasformata nella procedura varia da 3,098% a 3,274%.

# <span id="page-2-0"></span>**1.1.6 ENTI**

**6635/6636/6637** "*SOL.VEN.ALIM.*": la contribuzione carico ditta è ora aumentata a 1,2%.

# **1.2. AGGIORNAMENTI ANNUALI SOGGETTI A RIVALUTAZIONE ANNUA**

Come da circolare inps n. 11 del 01/02/2008 sono state effettuate le seguenti sistemazioni

# **1.2.1 ENTI**

E' stato variato il limite de 88.582,00 a 88.669,00 ed adeguati i vari enti con i nuovi valori.

## **1.2.2 MINIMALI**

Sono stati aggiornati i minimali dal provvisorio 1,6% al 1,7% Da 42,09 a 42,14 Da 116,46 a 116,58 Da 37,45 a 37,49 Da 49,14 a 49,19 Da 93,19 a 93,28

## <span id="page-3-0"></span>**2. SISTEMAZIONI E IMPLEMENTAZIONI**

## **2.1. BONUS INCAPIENTI**

Sono state create le 3 voci da utilizzare in trattenuta: "REC. RIMB. IL CONTRIBUENTE" storicizzata nel n. 349 "REC. RIMB. IL CONIUGE" storicizzata nel n. 350 "REC. RIMB. PER FAMILIARI" storicizzata nel n. 351

#### **Non essendoci istruzioni su come deve essere evidenziato sul mod. F24, resta cura Utente l'eventuale inserimento del dato.**

# **2.2. STAMPE ANNUALI ANNO PRECEDENTE**

#### 2.2.1 STAMPA RIEPILOGO SPESE DEL PERSONALE (BPYA07)

L'importo del premio INAIL su ratei sospesi (2006 e 2007) esposto, è quanto presente nei costi INAIL caricati nei campi storici 199 e 200.

Se non presenti, il calcolo del *PREMIO INAIL SU RATEI SOSPESI 2006* viene effettuato con i tassi presenti in anagrafica ditta A.P. videata 5  $\rightarrow$  bottone "INAIL" o, se non presenti dati, nel bottone "*INAIL 2006".* 

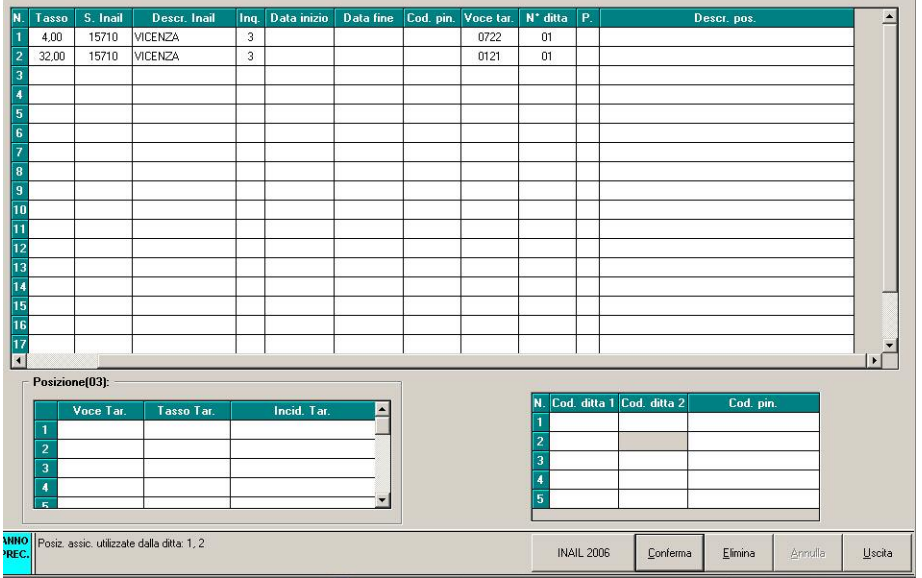

Pertanto eventuali variazioni di tasso tra 2006 e 2007 possono essere gestite inserendo il dato relativo al 2006 nel bottone *INAIL 2006* e rieffettuando la stampa a PC.

Per quanto riguarda i dipendenti interinali che hanno la % inserita nella 7 videata dell'anagrafica, bottone *Perc.INAIL*, campo *% inail*, sia il *PREMIO INAIL (TASSO+1%) (\*),* che il *PREMIO INAIL SU RATEI SOSPESI 2006* ed il *PREMIO INAIL SU RATEI SOSPESI 2006*, verranno calcolati utilizzando la % inserita in questo campo

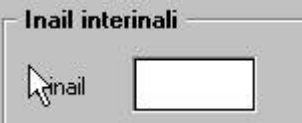

Con il presente aggiornamento per quanto riguarda i dipendenti con qualifica dirigente anche se i campi storici 199 e 200 non sono valorizzati non viene effettuato il calcolo dell'importo premio INAIL sui ratei sospesi (2006 e 2007), la modifica riguarda anche le stampe prodotte a PC negli archivi A.P. e A.C..

Non vengono considerati gli eredi, a cura Utente verificare che i dati da riportare nel R*iepilogo spese del personale anno 2006* siano totalmente nell'anagrafica del deceduto.

In caso di cambio qualifica, gli importi della *Retribuzione corrisposta*, *Oneri contributivi* e *Inail* vengono presi sia dalla posizione F che dalla posizione Q, mentre tutti gli altri importi sono riferiti alla sola posizione F.

Nella stampa dei CoCoCo vengono riportate tutte le collaborazioni (livello CCC), quindi i collaboratori, gli associati in partecipazione, gli sportivi dilettanti, i venditori porta a porta e i lavoratori occasionali.

## <span id="page-4-0"></span>**2.3.1 AGGIORNA "RIPORTA FLAG 'N' IN CASELLA CALCOLO DETRAZIONI ANNO CORR."**

Utility AC  $\rightarrow$  aggiorna  $\rightarrow$  -54) Riporto flag 'N' in casella calcolo detr. anno corrente la sequente funzione permette di selezionare le ditte per il riporto del flag 'N' nella casella "Calcolo detr." in anagrafica dipendente videata 4  $\rightarrow$  sezione "*Forzature*" dal dipendente anno precedente al dipendente anno corrente.

# **2.4. FONDO TESORERIA INPS**

E' stata riscontrata e sistemata la seguente anomalia:

per i dipendenti con versamento delle quote TFR a Fondo Tesoreria INPS in taluni casi se erogati anticipi o acconti TFR anche se l'importo erogato era pari od inferiore al maturato anno precedente nel DM10 veniva recuperata nel quadro D codice PA10/PA20 anche la quota TFR versata al Fondo Tesoreria INPS del mese di gennaio 2008.

## **2.5. MODELLO F24**

Corretto il tributo 1250 in quanto veniva riportato l'anno 0008 anziché 2008.